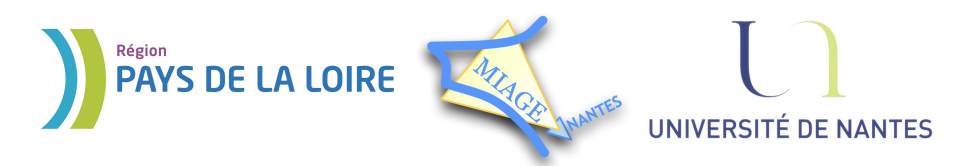

Projet DVD-MIAGE 2010

# TD n°2 : Programmation shell

# **CORRECTION**

## **Exercice 1 – Exemple de programme shell**

#### *Solution :*

1) Ce programme crée le répertoire fourni en argument, et au besoin tous les sur-répertoires intermédiaires nécessaires. **Note :** voir l'option '-p' de mkdir.

2) mystere /home/dupont/test/projet

#### **Exercice 2 – La boucle while**

#### *Solution :*

#!/bin/sh if [ \$# -eq 0 ]; then echo "sans argument" exit 0 fi while  $\lceil$  \$# -qt 0 ]; do echo \$1 shift done

**Exercice 3 – La commande read**

#### *Solution :*

```
#!/bin/sh
exec < $1 # redirection de l'entrée standard
while read ligne ; do
     echo ">$ligne"
done
```
#### **Exercice 4 – La boucle for**

#### *Solution :*

```
#!/bin/sh
for rep in *; do \# pour chaque fichier "rep" du repertoire courant
        if [ -d "$rep" ]; then # si rep est un repertoire
              echo $rep # affiche rep
        fi
done
```
## Exercice 5 – Opérateurs sur les chaînes

#### **Solution:**

Ce programme détermine si l'utilisateur dont le nom est donné comme argument est connecté.

```
#!/bin/sh
w = 'who | grep $1'
if [ -z "$w" ]; then echo "$1 n'est pas connecté"; fi
```
#### Exercice 6 – Les conditionnelles imbriquées

#### **Solution:**

```
\#!/bin/shif [ $# -eq 2 ]; then [ # si le nombre d'arguments est égal à 2 :<br>rep="." * variable rep value let the respective covariant = "."droit = $1# variable droit vaut le premier argument $1
        ext=$2
                                # variable ext vaut le deuxieme argument $2
elif [ $# -eq 3 ]; then
                               # si le nombre d'arguments est égal à 3 :
        rep=$1
                                   # variable rep vaut le premier argument $1
        droit=$2
                                   # variable droit vaut le deuxieme argument $2
        ext = $3# variable ext vaut le troisieme argument $3
else
       echo "erreur : donnez 2 ou 3 arguments" 1>&2
        exit 1
f_1for fich in "${rep}"/*"${ext}"; do # pour chaque fichier "fich" dans rep/*ext:
        chmod g$droit "$fich" # changer le droit du groupe "q" sur "fich"
        echo $fich
done
```
#### **Exercice 7 – L'instruction case**

A noter que l'option -i de la commande rm fait exactement ce que nous voulons.

#### **Solution:**

```
#!/bin/sh
while \lceil 5 \nparallel -ne 0 \rceil; do
        fich=$1; shift
## ou : for fich in $*; do
        repeated = 1while [ $repeat -eq 1 ]; do
                 echo "Voulez-vous reellement effacer le fichier \"$fich\" ?"
                 read reponse
                 case "$reponse" in
                          [Oo] [Uu] [Ii])rm "$fich"
                                   echo "suppression confirmée"
```

```
 repeat=0
\mathcal{L} ; and \mathcal{L} is the set of \mathcal{L} is the set of \mathcal{L} [Nn][Oo][Nn])
                                                   echo "suppression abondonnée"
                                                   repeat=0
\mathcal{L} ; and \mathcal{L} is the set of \mathcal{L} is the set of \mathcal{L}\star )
                                                   echo "reponse invalide"
\mathcal{L} ; and \mathcal{L} is the set of \mathcal{L} is the set of \mathcal{L} esac
             done
```
done

# **Exercice 8 – La commande basename**

#### *Solution :*

```
#!/bin/sh
if [ $# -ne 2 ]; then
         echo "erreur : donnez 2 arguments." 1>&2
         exit 1 
f_ivieux=$1
nouveau=$2
for fich in *"${vieux}"; do
      base=`basename "$fich" "$vieux"`
      mv "$fich" "$base$nouveau"
      if [ $? -ne 0 ]; then
        echo "je ne peux pas renommer \"$fich\" en \"$base$nouveau\"" 1>&2
      fi
done
```
La commande basename est ici utilisée pour récupérer dans la variable base le nom du fichier sans son extension représentée par la variable  $s$ vieux. Le nouveau nom du fichier (avec sa nouvelle extension) est donc facile à reconstruire : c'est le nom du fichier base, suivi de la nouvelle extension \$nouveau.

# **Exercice 9 – Guillemets, quotes ou back quotes ?**

#### *Solution :*

```
1)
#!/bin/sh
echo "Entrer le nom d'un répertoire : "
read dir
echo "Le répertoire $dir contient les fichiers suivants :"
ls "$dir"
2)
#!/bin/sh
```

```
Projet DVD-MIAGE 2010
```

```
echo "Entrer le nom d'un répertoire : "
read dir
if [ $# -ne 0 ]; then
     echo "Erreur : Le script doit être appelé avec 1 argument" 1>&2
     exit 1
fi
if [ ! -d "$dir" ]; then
     echo "Erreur : \"$dir\" n'est pas un répertoire" 1>&2
     exit 1
fi
if [ ! -r "$dir" ]; then
    echo "Erreur : je ne peux pas lire le répertoire \"$dir\"" 1>&2
     exit 1
fi
# On essaye d'aller dans le répertoire $dir pour utiliser
# pwd pour déterminer son nom absolu
cd "$dir" 2> /dev/null
if [ $? -ne 0 ]; then
     # on garde alors le nom donné
     cmd="ls \"$dir\""
else
    dir=`pwd`
     cmd="ls"
fi
echo "Le répertoire \"$dir\" contient les fichiers suivants :"
exec $cmd
```
#### **Exercice 10 – Les expressions régulières**

#### *Solution :*

1) Il faut indiquer que l'on veut le début de la ligne, avec le chapeau. Afin de préciser que la ligne commence par un 'a' minuscule ou majuscule, il y a deux façons de faire :

- Utiliser l'option -i qui fait ignorer la différence entre les majuscules et le minuscules.
- Dire que l'on cherche un 'a' ou un 'A' en utilisant les crochets.

Enfin, il faut protéger les signes contre le shell, pour qu'il ne les interprète pas; on met donc l'expression entre apostrophes.

Il faut donc écrire :

```
grep -i '^a' fichier
ou 
grep '^[aA]' fichier
```
2) C'est le dollar (\$) qui représente la fin de la ligne. Il faut donc écrire : grep 'rs\$' fichier

Projet DVD-MIAGE 2010

 $3)$  grep ' $[0-9]$ ' fichier 4) grep '^[A-Z]' fichier 5) grep '^[BEQ]' fichier

6) Le point d'exclamation n'a pas de signification particulière avec grep, on peut donc le mettre tel quel : grep '!\$' fichier

7) Pour que grep interprète littéralement le caractère '.' et ne le considère plus comme spécial, il faut le faire précéder d'un backslash (\). grep '\.\$' fichier

8) Les caractères spéciaux sont protégés par les crochets. On peut donc écrire :

grep '[^.,;:?!]\$' fichier

On peut aussi utiliser l'option -v, qui prend toutes les lignes où ne figure pas une chaîne de caractères donnée; dans ce cas, on tape :

```
grep -v '[.,;:?!]$' fichier
```
9) On tape au choix : grep '[a-zA-Z]r' fichier'

ou

```
grep '[[:alpha:]]r' fichier'
```
10) C'est le symbole \< qui désigne un début de mot. La première lettre du mot est indifférente, la seconde est un 'r'. On écrit donc : grep '\<.r' fichier